User Manual

# neonavia®

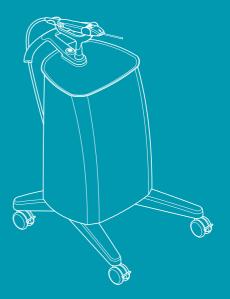

# Table of contents

| 1  | Introd     | duction                                                                                                    | 2  |  |
|----|------------|----------------------------------------------------------------------------------------------------|----|--|
|    | 1.1        | About this manual                                                                                                |    |  |
|    | 1.2        | Indications for use                                                                                              |    |  |
|    | 1.3        | Contraindications                                                                                                |    |  |
|    | 1.4<br>1.5 | Potential complications<br>Contact information                                                                   |    |  |
| 2  | Safet      | y information                                                                                                    |    |  |
| -  | 2.1        | Safety definitions                                                                                               |    |  |
|    | 2.2        | Warnings                                                                                                    |    |  |
|    | 2.3        | Cautions                                                                                                    |    |  |
|    | 2.4        | Symbols on the product                                                                                           | 5  |  |
| з  | Produ      | Product overview                                                                                                 |    |  |
|    | 3.1        | Included in the delivery                                                                                         |    |  |
|    | 3.2        | Base unit - overview                                                                                             |    |  |
|    | 3.3<br>3.4 | Driver – overview<br>Probes – overview                                                                           |    |  |
|    | 3.5        | Product description                                                                                              |    |  |
| 4  |            | lation                                                                                                    |    |  |
| -  | 4.1        | Site requirements                                                                                                |    |  |
|    | 4.2        | Power requirements                                                                                               |    |  |
|    | 4.3        | To install NeoNavia biopsy system                                                                                |    |  |
| 5  | Opera      | ation                                                                                                    |    |  |
|    | 5.1        | To prepare for biopsy                                                                                            |    |  |
|    | 5.2<br>5.3 | To perform a biopsy<br>To turn off the NeoNavia <sup>®</sup> biopsy system and dispose of the probe after biopsy |    |  |
| ~  |            |                                                                                                    |    |  |
| 6  |            | enance                                                                                                    |    |  |
|    | 6.1<br>6.2 | To clean and inspect<br>To do an electrical safety test                                                          |    |  |
|    | 6.3        | To maintain the driver                                                                                           |    |  |
| 7  | Trout      | leshooting                                                                                                    | 29 |  |
|    | 71         | To troubleshoot NeoNavia® biopsy system                                                                          | 29 |  |
|    | 7.2        | To troubleshoot the driver                                                                                       | 35 |  |
|    | 7.3        | To troubleshoot the probe                                                                                        | 35 |  |
| 8  | Recyc      | :ling                                                                                                    | 37 |  |
|    | 8.1        | To recycle the NeoNavia <sup>®</sup> biopsy system                                                               | 37 |  |
| 9  | Techr      | nical data                                                                                                    | 38 |  |
|    | 9.1        | Conformity                                                                                                    |    |  |
|    | 9.2        | Weight and dimensions                                                                                            |    |  |
|    | 9.3<br>9.4 | Electrical specifications<br>Electromagnetic compatibility (EMC)                                                 |    |  |
| 10 |            |                                                                                                    |    |  |
| 10 | Cons       | umables                                                                                                    | 43 |  |

# 1 Introduction

This document shows the necessary information to operate NeoNavia<sup>®</sup> biopsy system.

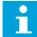

Notice: Federal law restricts this device to sale by or on the order of a physician.

### 1.1 About this manual

This NeoNavia<sup>®</sup> user manual gives you the instructions you need to safely:

- install
- operate, or
- do maintenance on the system.

Keep this manual for future reference.

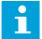

**Notice:** Use NeoNavia<sup>®</sup> only as directed in this manual. All use, other than that described in this manual, is seen as unintended use. Do not modify NeoNavia<sup>®</sup>. Unauthorized modifications void the warranty.

### 1.2 Indications for use

The NeoNavia<sup>®</sup> biopsy system is intended for obtaining tissue samples from both breast lesions and axillary lymph nodes for diagnostic analysis of breast abnormalities. The FlexiPulse<sup>™</sup> and VacuPulse<sup>™</sup> probes are intended to provide tissue samples from breast lesions and axillary lymph nodes for histologic examination. The NeoNavia<sup>®</sup> biopsy system is to be used only by healthcare professionals in hospitals or healthcare facilities.

### 1.3 Contraindications

NeoNavia<sup>®</sup> is for diagnostic use only and is not indicated for therapeutic use. NeoNavia<sup>®</sup> is contraindicated for those patients where increased risk of complications may be associated with percutaneous removal of tissue samples upon the physician's judgment. Patients receiving anticoagulant therapy or who may have bleeding disorders may be at increased risk.

### 1.4 Potential complications

Potential complications are those associated with any percutaneous removal/biopsy technique for tissue collection.

Potential complications are limited to the region surrounding the biopsy site and include hematoma, hemorrhage, infection, pain, and tissue adherence to the biopsy needle while removing it from the breast or axilla.

# 1.5 Contact information

| Contact us at:                                                                         | Information                                                                                                    |
|----------------------------------------------------------------------------------------|----------------------------------------------------------------------------------------------------|
| Manufacturer Address<br>NeoDynamics AB<br>Lejonvägen 14<br>SE-181 32 Lidingö<br>Sweden | Send a letter to note your specific area of in-<br>terest.<br>Please include your customer name and ac-<br>count number, your contact information and<br>your question.                                                                                                    |
| Phone Sweden<br>+46(0)8 522 79661                                                      | Contact a customer service representative be-<br>tween the hours 9:00 – 16:00 CET.<br>Please have your customer name and account<br>number ready so that a member of our cus-<br>tomer service team can assist you as quickly<br>and efficiently as possible.                 |
| Phone US<br>1-800-912-9802                                                             | Contact a customer service representative be-<br>tween the hours 9:00 – 18:00 EST.<br>Please have your customer name and account<br>number ready so that a member of our cus-<br>tomer service team can assist you as quickly<br>and efficiently as possible.                 |
| Email<br>uscustomerservice@neodynamics.com                                             | Send an email to note your specific area of<br>interest to our customer service team.<br>Please include your customer name and ac-<br>count number, your contact information and<br>your question. A member of our customer<br>service team will contact you within 24 hours. |
| Website<br>www.neodynamics.com                                                         | Complete the <i>Contact Us</i> form on the NeoDy-<br>namics website.<br>A member of our customer service team will<br>contact you within 24 hours.                                                                                                    |

# 2 Safety information

This chapter contains the safety information. Before you install, operate or do maintenance on the system, you must know the safety information given in this manual. Follow the instructions in this manual to prevent injuries or damage to the equipment. If a serious incident that involves NeoNavia<sup>®</sup> biopsy system occurs, contact NeoDynamics AB and the competent authority of your country.

### 2.1 Safety definitions

This user manual contains WARNINGS, CAUTIONS and NOTICES that are applicable for the safe operation of the NeoNavia^® biopsy system.

|   | WARNING means that injury or death is possible if the instructions are not followed.           |
|---|------------------------------------------------------------------------------------------------|
|   | CAUTION means that damage to equipment is possible if the instruc-<br>tions are not followed.  |
| i | NOTICE means that the information is important for trouble-free and optimal use of the device. |

### 2.2 Warnings

- Do not make changes to the NeoNavia<sup>®</sup> biopsy system, except for changes given in the user documentation, without authorization from the manufacturer.
- Do not use the NeoNavia® biopsy system near active HF surgical equipment.
- Do not use the NeoNavia<sup>®</sup> near the RF shielded room of a system for magnetic resonance imaging (MRI)
- Do not use components or accessories that are not supplied or recommended by NeoDynamics AB. Using improper accessories may result in increased electromagnetic emissions or decreased electromagnetic immunity of the NeoNavia<sup>®</sup> biopsy system and lead to improper operation.
- Use of the NeoNavia<sup>®</sup> biopsy system adjacent to or stacked with other equipment, for example ultrasound equipment, should be avoided. It can result in improper operation. If such use is necessary, the NeoNavia<sup>®</sup> biopsy system and the other equipment should be observed to verify that they are operating normally.
- Portable and mobile RF communication equipment (including peripherals such as antenna cables and external antennas) should not be used closer than 30 cm to any part of the NeoNavia<sup>®</sup> biopsy system, including cables specified by the manufacturer. Otherwise, degradation of the performance of this equipment could result.
- Only connect  $\operatorname{NeoNavia}^{\textcircled{B}}$  to a supply mains with protective earth. Risk of electrical shock.
- Do not use a multiple socket-outlet or an extension cord.
- Use ultrasound guidance when you operate NeoNavia<sup>®</sup>, to visualize the movements of the device. Do not use MRI or stereotactic guidance. The NeoNavia<sup>®</sup> is MR unsafe.
- Do not re-sterilize NeoNavia<sup>®</sup> biopsy probes. They are intended for single patient use only. The use of re-sterilized components, intended for single patient use only, can result in infection or injury of the patient.
- Do not use NeoNavia<sup>®</sup> biopsy probes more than once. They are intended for single patient use only. If components that are intended for single patient use only are used again, it can result in infection or injury of the patient.

- Do not use NeoNavia  $^{\mbox{\scriptsize B}}$  biopsy probes if the sterile package is broken or damaged or if the Use by date has passed.
- Do not use NeoNavia<sup>®</sup> biopsy probes if any part of the device that is intended for patient contact has been in contact with a non-sterile surface. If this is the case, NeoNavia<sup>®</sup> biopsy probe must be disposed of according to the instructions in this manual.
- Do not permanently bend or deform the sampling needle. If the sampling needle is bent, do not use the probe.
- Do not use a damaged probe. Discard the probe as referred to in local laws and regulations.
- Use applicable personal protective equipment following local guidelines (for example gloves), during operation and maintenance of NeoNavia<sup>®</sup>, to prevent exposure to biohazards.
- Before using NeoNavia<sup>®</sup> adjacent to ultrasound equipment, make sure to verify normal operation by following the instructions in 5.1.
- Make sure that the driver cable is secure when moving  $\mbox{NeoNavia}^{\mbox{$\mathbb{B}$}}.$  A loose cable can trip the operator.
- Do not submerge or spray liquids directly on any parts of the NeoNavia<sup>®</sup> biopsy system.

# 2.3 Cautions

- Do not use NeoNavia^ $\!\!\!\!\!\!\!^{\otimes}$  when the power cord is wound around the cover, handle or any other part of the base unit.
- Do not sit on the tray or the handle of the base unit. This might damage or break the base unit. It can also overturn the base unit and lead to operator injury.
- Only use NeoNavia<sup>®</sup> when the driver cable is free from external pressure. Objects or persons standing on the cable may lead to reduced performance and damage to the cable.
- Floors should be wood, concrete or ceramic tile. If floors are covered with synthetic material, see 9.4.2 for more information.
- Do not manually manipulate the probe before attaching it to the driver. The probe might become unusable.

# 2.4 Symbols on the product

### 2.4.1 Symbols on the devices

| Symbol          | Description                                                                  | Where                                      |
|-----------------|------------------------------------------------------------------------------|--------------------------------------------|
| <b>C €</b> 0413 | Complies with EU Directive 93/42/EEC on medical devices.                     | • Driver                                   |
| R <sub>x</sub>  | Federal law restricts this device to sale by or on the order of a physician. | <ul><li>Base unit</li><li>Driver</li></ul> |
|                 | MR unsafe                                                                    | <ul><li>Base unit</li><li>Driver</li></ul> |

| Symbol   | Description                                  | Where                                      |
|----------|----------------------------------------------|--------------------------------------------|
|          | ETL classified mark                          | Base unit     Driver                       |
| 8        | Follow instructions for use                  | Base unit     Driver                       |
|          | Manufacturer                                 | Base unit     Driver                       |
| SN       | Serial number                                | <ul><li>Base unit</li><li>Driver</li></ul> |
| X        | Electronic waste, disposal according to WEEE | • Driver                                   |
| <u> </u> | Ground/Earth                                 | • Base unit                                |
| Ŕ        | Type BF Applied part                         | • Base unit                                |
|          | Stand-by                                     | • Base unit                                |
|          | Light symbol                                 | • Driver                                   |
|          | Pulse symbol                                 | • Driver                                   |
| 6        | Sampling symbol                              | • Driver                                   |
|          | Caution                                      | • Probes                                   |
| (        | Do not reuse                                 | • Probes                                   |

### 2.4.2 Symbols on the packaging

| Symbol         | Description                                                                     | Where                                                     |
|----------------|---------------------------------------------------------------------------------|-----------------------------------------------------------|
| <b>CE</b> 0413 | Complies with EU Directive 93/42/EEC on medical devices                         | <ul><li>Driver</li><li>Probes</li></ul>                   |
| R <sub>x</sub> | Federal law restricts this device to sale<br>by or on the order of a physician. | <ul><li>Base unit</li><li>Driver</li><li>Probes</li></ul> |
| (NR)           | MR unsafe                                                                       | • Probes                                                  |
| MD             | Medical Device                                                                  | <ul><li>Base unit</li><li>Driver</li><li>Probes</li></ul> |
| Ĩ              | Consult operating instructions                                                  | <ul><li>Base unit</li><li>Driver</li><li>Probes</li></ul> |
|                | Manufacturer                                                                    | <ul><li>Base unit</li><li>Driver</li><li>Probes</li></ul> |
| REF            | Catalogue number (Reference or model number)                                    | <ul><li>Base unit</li><li>Driver</li><li>Probes</li></ul> |
| UDI            | Unique Device Identifier                                                        | <ul><li>Base unit</li><li>Driver</li><li>Probes</li></ul> |
| Ţ              | Fragile, handle with care                                                       | <ul><li>Base unit</li><li>Driver</li><li>Probes</li></ul> |
| Ť              | Keep dry                                                                        | <ul><li>Base unit</li><li>Driver</li><li>Probes</li></ul> |
|                | Temperature limits                                                              | <ul><li>Base unit</li><li>Driver</li><li>Probes</li></ul> |
| <u></u>        | Humidity range                                                                  | <ul><li>Base unit</li><li>Driver</li><li>Probes</li></ul> |
| <u></u>        | Atmospheric pressure range                                                      | <ul><li>Base unit</li><li>Driver</li><li>Probes</li></ul> |

| Symbol                                                   | Description                                                     | Where                                      |
|----------------------------------------------------------|-----------------------------------------------------------------|--------------------------------------------|
| <b>O</b> <sup>®</sup>                                    | Producers' responsibility for packaging                         | <ul><li>Driver</li><li>Probes</li></ul>    |
| SN                                                       | Serial number                                                   | <ul><li>Base unit</li><li>Driver</li></ul> |
| X                                                        | Electronic waste, disposal according to WEEE                    | • Driver                                   |
| <u><u><u></u></u><u></u><u></u><u></u><u></u><u></u></u> | This way up                                                     | • Base unit                                |
| 8                                                        | Follow the instructions for use                                 | • Probes                                   |
| 5                                                        | Quantity of products included in the box                        | • Probes                                   |
| LOT                                                      | Lot number                                                      | • Probes                                   |
|                                                          | Do not use if damaged                                           | • Probes                                   |
|                                                          | Refer to the NeoNavia <sup>®</sup> biopsy system<br>user manual | • Probes                                   |
| ×1                                                       | The sterile package contains 1 probe<br>(REF# 2102 or 2104)     | • Probes                                   |
| STERILEEO                                                | Sterilized using ethylene oxide                                 | • Probes                                   |
| ×10                                                      | The number of sterile tissue baskets in the package.            | Accessory                                  |
| 2                                                        | Use by date (YYYY-MM)                                           | • Probes                                   |
| $\otimes$                                                | Do not reuse                                                    | • Probes                                   |

| Symbol | Description               | Where    |
|--------|---------------------------|----------|
|        | Contains FlexiPulse probe | • Probes |
|        | Contains VacuPulse probe  | • Probes |

# 3 Product overview

# 3.1 Included in the delivery

### Base unit delivery

The items in the list below are included in the delivery of the base unit, REF# 1102:

- 1 Base unit
- 1 Holder
- 1 Power cord (length: 3 m / 9.8 ft)
- 1 NeoNavia<sup>®</sup> biopsy system user manual

### Driver delivery

The items in the list below are included in the delivery of the driver, REF# 1103:

1 Driver

### Probe shipping box

The items in the list below are included in the delivery of the probes, FlexiPulse REF# 2104, VacuPulse REF# 2102.

2 product boxes. Each product box contains 5 probes.

### 3.2 Base unit - overview

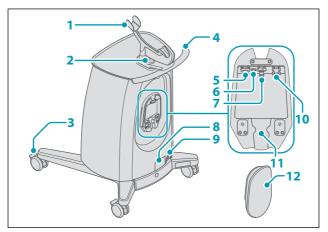

- 1. Holder for the driver
- 2. On/Off button and status indicator
- 3. Wheel with locking mechanism
- 4. Handle
- 5. Electrical connector
- 6. Ground connection

- 7. Vacuum connector
- 8. Machine plate
- 9. Mains power connector
- 10. Pressurized air connector
- 11. Cable holder
- 12. Cover

# 3.3 Driver – overview

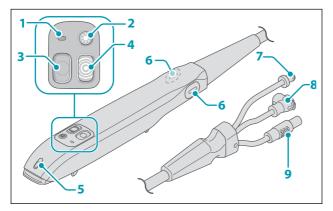

- 1. Driver status indicator
- 2. Light button
- 3. Sampling button
- 4. Pulse button
- 5. Light

- 6. Release buttons
- 7. Pressurized air connector
- 8. Vacuum connector
- 9. Electrical connector

# 3.4 Probes – overview

### 3.4.1 FlexiPulse - overview

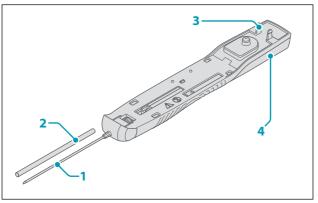

- 1. Sampling needle
- 2. Protective sleeve

- 3. Fastener
- 4. Vacuum chamber

### 3.4.2 VacuPulse - overview

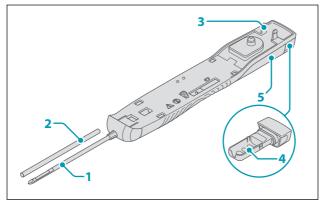

- 1. Sampling needle
- Protective sleeve
- 3. Fastener

- 4. Tissue basket
- 5. Vacuum chamber

### 3.5 Product description

NeoNavia<sup>®</sup> biopsy system incorporates pulse technology and is designed to obtain tissue samples from breast lesions or axillary lymph nodes for histological evaluation. The system is composed of a base unit, a driver and two different types of sterile single use probes. Each needle type utilizes pulses with the intention to improve precision and control when inserting and positioning the biopsy needle in a suspicious lesion.

NeoNavia<sup>®</sup> must be operated together with ultrasound imaging guidance.

The components of the system are designed to operate safely when used together for the diagnostic sampling as referred to in this manual.

### 3.5.1 Component description

- The base unit supplies NeoNavia<sup>®</sup> with power.
- The driver is attached to the base unit and controls the operation of NeoNavia<sup>®</sup> during the procedure. The base unit and the driver are non-sterile.
- The probes are attached to the driver. The sampling needle on the probes is the Applied Part. This means that the sampling needle is the part that comes into physical contact with the patient in order for the NeoNavia<sup>®</sup> biopsy system to perform its function. The probes are delivered sterile and intended for single-use only.

### 3.5.2 Pulse Technology description

Pulse Technology enables a safe and user controlled insertion and positioning of the sampling needle. The pneumatic driver, powered by the base unit, enables a short and distinct stepwise progression of the needle. This facilitates ease of access and flexibility in sampling even in very small lesions in delicate and difficult locations. The pulses are completely user controlled through the pulse button on the driver.

# 4 Installation

### 4.1 Site requirements

- NeoNavia<sup>®</sup> must only be used in hospitals or healthcare facilities.
- NeoNavia<sup>®</sup> must have access to electrical power, see 9.3.
- NeoNavia<sup>®</sup> must only be operated, transported or stored as shown in the specified environmental conditions in the table below.

| Parameter                                   | Approved range                           |
|---------------------------------------------|------------------------------------------|
| Temperature, operation                      | 15°C to 30°C (59°F to 86°F)              |
| Temperature, transport                      | -20°C to 60°C (-4°F to 140°F)            |
| Temperature, storage                        | 10°C to 40°C (50°F to 104°F)             |
| Relative humidity, operation                | 30 % to 75 % RH                          |
| Relative humidity, storage and transport    | 10 % to 90 % RH                          |
| Atmospheric pressure, operation             | 80 kPa to 106 kPa (11.6 psi to 15.4 psi) |
| Atmospheric pressure, storage and transport | 60 kPa to 106 kPa (8.7 psi to 15.4 psi)  |

### 4.2 Power requirements

NeoNavia<sup>®</sup> must be connected to a supply mains with protective earth when it is operated. The operation voltage must be 110–120 VAC / 60 Hz. For more information about electrical requirements, see 9.3.

# 4.3 To install NeoNavia biopsy system

This instruction contains information about the installation of NeoNavia $^{\ensuremath{\mathbb{R}}}$ .

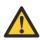

Warning: Only connect NeoNavia<sup>®</sup> to a supply mains with protective earth. Risk of electrical shock.

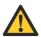

**Warning:** Do not use a multiple socket-outlet or an extension cord.

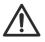

**Caution:** Do not use NeoNavia<sup>®</sup> when the power cord is wound around the cover, handle or any other part of the base unit.

### 4.3.1 To install the driver

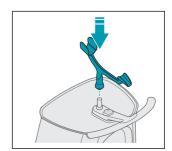

2.

1.

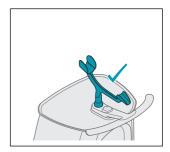

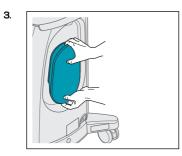

5.

4.

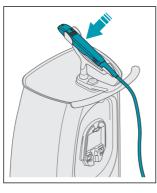

6.

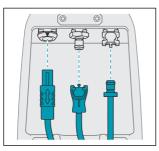

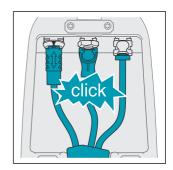

7.

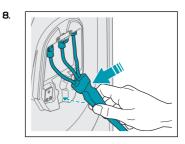

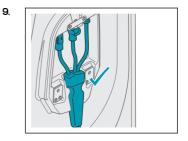

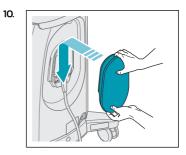

# 4.3.2 To move and park NeoNavia®

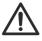

**Caution:** Floors should be wood, concrete or ceramic tile. If floors are covered with synthetic material, see 9.4.2 for more information.

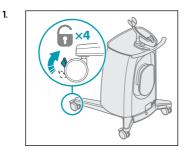

2.

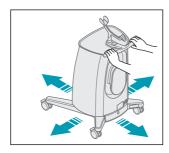

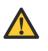

Warning: Make sure that the driver cable is secure when moving NeoNavia<sup>®</sup>. A loose cable can trip the operator.

З.

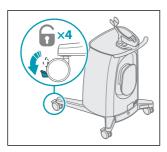

### 4.3.3 To connect NeoNavia to the wall socket

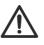

**Caution:** Make sure not to block the access to the appliance inlet. It must be possible to remove the power cord from the appliance inlet to make sure that NeoNavia<sup>®</sup> is without power.

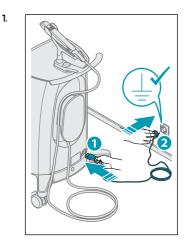

2.

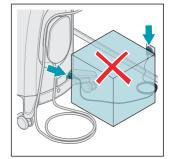

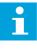

Notice: NeoNavia<sup>®</sup> will go into stand-by mode if it is not used for 10 minutes. Start NeoNavia<sup>®</sup>, see chapter 5.2.2.

# 5 Operation

5.1 To prepare for biopsy

### 5.1.1 To unpack the probe

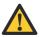

**Warning:** Make sure that the sterile packaging is not damaged.

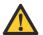

**Warning:** Do not remove the protective sleeve from the sampling needle.

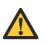

Warning: Do not bend the sampling needle. If the sampling needle is bent, do not use the probe.

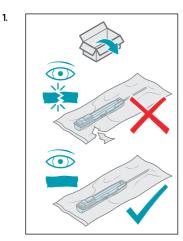

MA Land

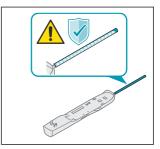

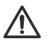

З.

4.

**Caution:** Do not manually manipulate the probe before attaching it to the driver. The probe might become unusable.

2.

### 5.1.2 To attach the probe

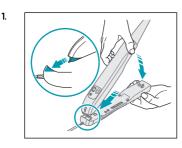

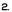

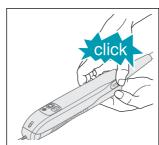

### 5.1.3 To prepare the sampling area

- Use standard technique and follow local guidelines to disinfect and anesthesize relevant areas.
- 2. Use a scalpel to make a small incision.

# 5.2 To perform a biopsy

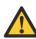

Warning: Use applicable personal protective equipment following local guidelines (for example gloves), during operation and maintenance of NeoNavia<sup>®</sup> biopsy system, to prevent exposure to biohazards.

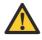

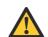

guidance when you operate NeoNavia<sup>®</sup> biopsy system, to visualize the movements of the device. Do not use MRI or stereotactic guidance. **Warning:** Do not use NeoNavia<sup>®</sup> biopsy probes

Warning: Use ultrasound

NeoNavia<sup>®</sup> biopsy probes more than once. They are intended for single patient use only. If components that are intended for single patient use only are used again, it can result in infection or injury of the patient.

Warning: Do not use a damaged probe. If the sampling needle is bent, do not use the probe.

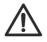

**Caution**: Do not use NeoNavia<sup>®</sup> when the power cord is wound around the cover, handle or any other part of the base unit.

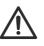

**Caution:** Make sure that the driver cable is free from external pressure. Objects or persons standing on the cable may lead to reduced performance and damage to the cable.

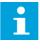

**Notice:** Take special care when the sampling site is close to a biopsy site marker clip or other implanted devices.

### 5.2.1 The buttons on the driver

### The pulse button

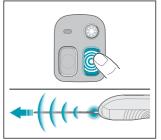

The pulse button moves the needle forward in short steps. Use if

manual penetration of the tissue is problematic.

### The sampling button

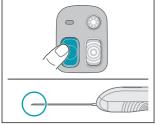

The sampling button is used to take the biopsy samples. The functionality of the button varies depending on the probe that is connected to the driver and, for some probes, on how long the button is pressed.

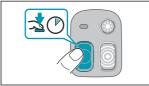

A long press on the sampling button is longer than 1.5 second. In the manual this image is used to show when a long press is needed.

### The light button

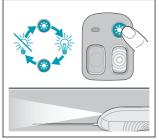

The light button activates and deactivates the light.

### The Driver status indicator

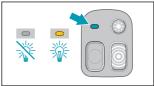

The driver status indicator is automated and not directly controlled by the user. It indicates the different states of the probes in the sampling processes with a steady light. The driver status indicator flashes when something is wrong with the driver or the attached probe. See 7.2

### 5.2.2 To start the base unit

1.

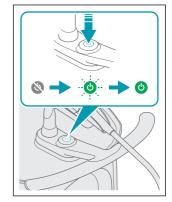

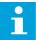

Notice: A system selftest is performed every time NeoNavia® starts up. If the system self-test is successful the On/Off button turns green, if the system self-test is not successful the On/Off button turns red. If the On/Off button turns red, see 7.1. 5.2.3 To use the FlexiPulse probe

1.

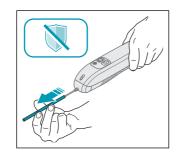

2. Insert the needle and pulse towards the suspicious lesion, using short taps of the pulse button.

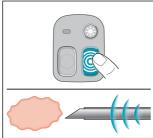

З.

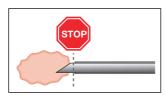

**4.** Tap the sampling button to retract the trocar and expose the open tip to the edge of the suspicious lesion.

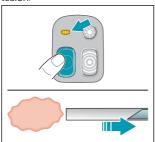

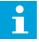

**Notice:** Light on indicates that the needle is in sampling mode.

**5.** Use the pulse button to advance through the lesion filling the sample chamber as you advance.

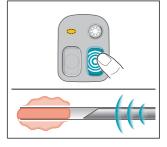

**6.** Tap the sampling button to cut the sample.

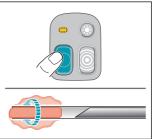

7. Press and hold the sampling button to eject the sample.

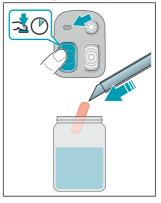

8.

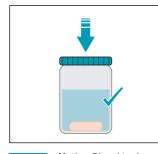

Notice: Blood in the transparent vacuum chamber indicates bleeding at the sample site.

**9.** Repeat from step 2 to collect more samples.

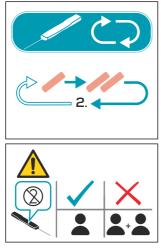

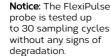

# 5.2.4 To use the VacuPulse probe – automatic mode

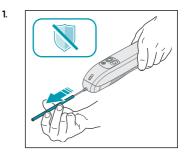

**2.** Insert the needle and pulse into the suspicious lesion, using short taps of the pulse button.

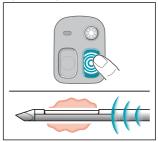

**3.** Tap the sampling button to take the sample. The sequence is completely automatic.

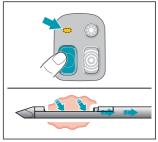

7. Samples are collected in the transparent tissue basket.

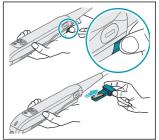

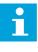

**Notice:** Blood in the transparent vacuum chamber indicates bleeding at the sample site.

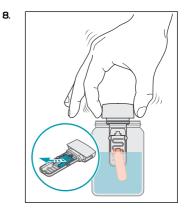

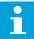

**Notice:** The lid on the tissue basket can be removed if necessary.

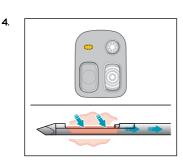

5.

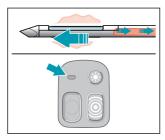

6. Repeat from step 3 to collect more samples.

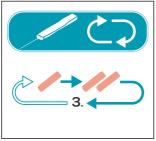

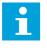

**Notice:** The VacuPulse probe is tested up to 30 sampling cycles without any signs of degradation.

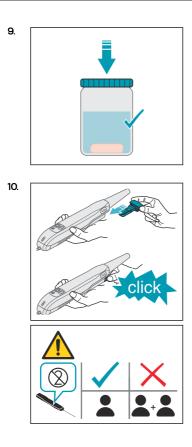

- 5.2.5 To use the VacuPulse probe manual mode

  - **2.** Insert the needle and pulse into the suspicious lesion, using short

### taps of the pulse button.

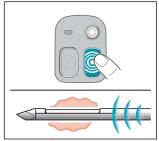

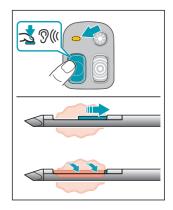

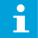

З.

**Notice:** The needle is now open and the vacuum is on. Adjust the position of the needle manually as needed.

**4.** Press the sampling button to take the sample.

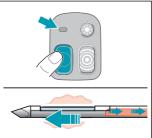

1.

**5.** Repeat from step 3 to collect more samples.

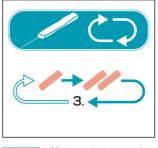

- **Notice:** The VacuPulse probe is tested up to 30 sampling cycles without any signs of degradation.
- **6.** Samples are collected in the transparent tissue basket.

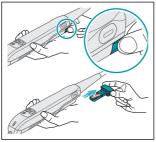

i

**Notice:** Blood in the transparent vacuum chamber indicates bleeding at the sample site.

7.

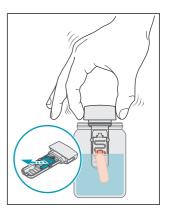

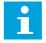

9.

**Notice:** The lid on the tissue basket can be removed if necessary.

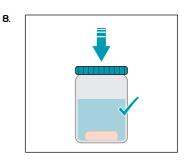

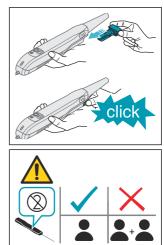

# 5.3 To turn off the NeoNavia<sup>®</sup> biopsy system and dispose of the probe after biopsy

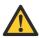

Warning: Use applicable personal protective equipment following local guidelines (for example gloves), during operation and maintenance of NeoNavia<sup>®</sup>, to prevent exposure to biohazards.

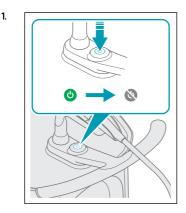

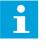

Notice: When NeoNavia<sup>®</sup> is turned off, a fan will continue to run. This ventilates the base unit to avoid excess heating.

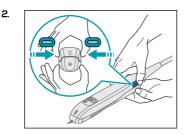

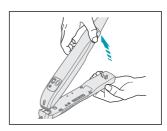

**4.** Discard the probe as referred to in local laws and regulations.

i

З.

**Notice:** The On/Off button puts NeoNavia<sup>®</sup> into stand-by mode. To disconnect NeoNavia<sup>®</sup> completely, remove the power cord from the appliance inlet.

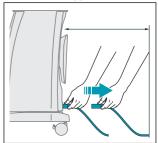

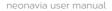

# 6 Maintenance

# 6.1 To clean and inspect

### 6.1.1 To clean and inspect the base unit

Clean the NeoNavia<sup>®</sup> biopsy system and visually inspect it for damage after each procedure or as required.

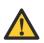

Warning: Do not submerge or spray liquids directly on any parts of the NeoNavia<sup>®</sup> biopsy system.

1. Disconnect the power cord.

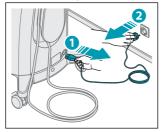

**2.** Do a visual check for damages and contamination.

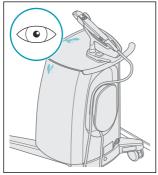

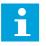

Notice: If damage to the NeoNavia<sup>®</sup> biopsy system is discovered during the inspection, please contact a NeoDynamics representative. See chapter 15 for contact information.  Clean all the relevant exterior surfaces with a soft clean cloth that is lightly moisturised with a cleaning solution. Make sure that no contamination remains.

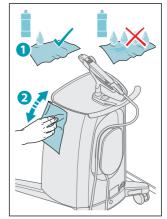

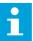

Notice: The cleaning solution should be soap and water, pH neutral or pH neutral enzymatic detergent or alcohol (ethanol or isopropyl alcohol) based cleaning solution

**4.** Wipe the base unit with a soft clean cloth that is lightly moisturised with tap water.

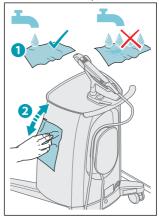

5. Wipe the base unit dry with a soft clean cloth.

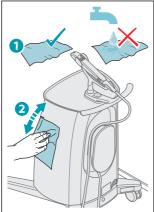

 Do a visual check for contamination. If contamination remains, repeat step 3 to 5. Make sure not to use a visually soiled device, please contact a NeoDynamics representative for direction. See chapter 1.5 for contact information.

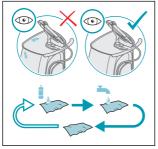

# 6.1.2 To clean and inspect the driver

Clean the NeoNavia® biopsy system and visually inspect it for damage after each procedure or as required.

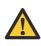

Warning: Do not submerge or spray liquids directly on any parts of the NeoNavia<sup>®</sup> biopsy system. 1. Do a visual check for damages and contamination.

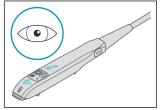

 Clean all the surfaces exposed during the sampling procedure (probe attached). Use a soft clean cloth that is lightly moisturised with a cleaning solution. Make sure that no contamination remains. Use a small soft brush like a toothbrush as needed.

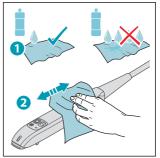

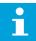

Notice: The cleaning solution should be soap and water, pH neutral or pH neutral enzymatic detergent or alcohol (ethanol or isopropyl alcohol) based cleaning solution. **3.** Wipe the driver with a soft clean cloth that is lightly moisturised with tap water.

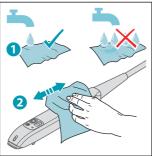

**4.** Wipe the driver dry with a soft clean cloth.

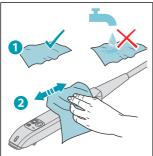

5. Disinfect all the surfaces exposed during the sampling procedure (probe attached). Use a soft clean cloth lightly moisturised with a detergent based disinfectant. ethanol 96 % or isopropyl alcohol. Make sure that all the crevices are disinfected. Use a small soft brush like a toothbrush as needed.

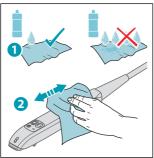

- 6. Let the driver air-dry.
- 7. Do a visual check for contamination. If contamination remains, repeat step 2 to 6. Make sure not to use a visually soiled device, please contact a NeoDynamics representative for direction. See chapter 1.5 for contact information.

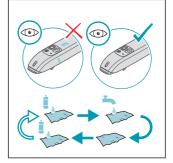

6.2

### To do an electrical safety test

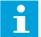

**Notice:** There is a ground connection on the base unit. See chapter 3.2

**1.** Inspect all cables and connectors for possible wear or damage.

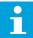

Notice: If damage to the NeoNavia<sup>®</sup> biopsy system is discovered during the inspection, please contact a NeoDynamics representative. See chapter 1.5 for contact information.

 Electrical safety testing should be performed at intervals no greater than 12 months, using a standard medical safety analyzer. Please contact NeoDynamics if you need additional information on how to perform the electrical safety testing.

# 6.3 To maintain the driver

- 1. Keep a record of when the current driver was installed.
- **2.** Replace the driver after 3 years or 1000 procedures, whichever comes first.

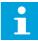

Notice: The customer should contact NeoDynamics if wear or damage is detected within three years or 1000 procedures. Then service or replacement will be required.

# 7 Troubleshooting

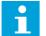

Notice: Please report product related problems to NeoDynamics AB. See chapter 1.5 for contact information.

# 7.1 To troubleshoot NeoNavia® biopsy system

The base unit On/Off button status indicator does not light up when I press the On/Off button.

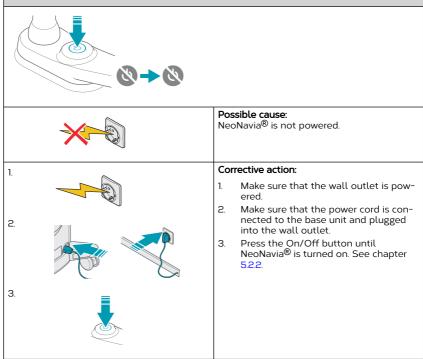

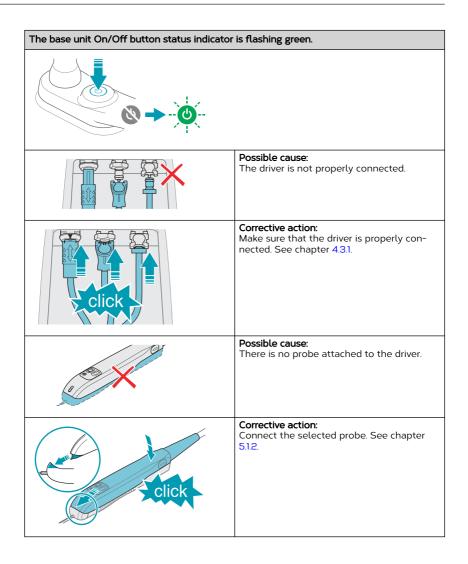

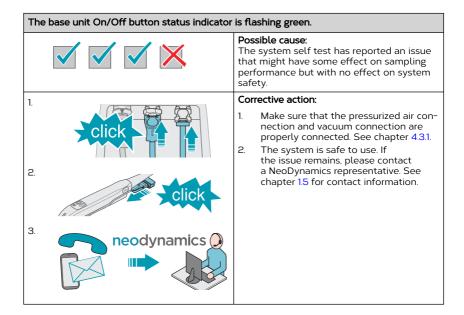

The base unit On/Off button status indicator is green but pulses are not activated when the pulse button is pressed.

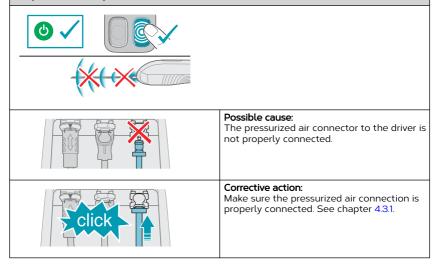

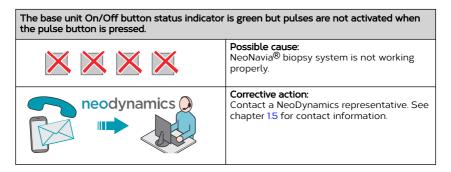

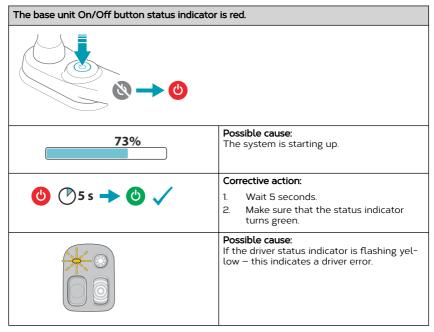

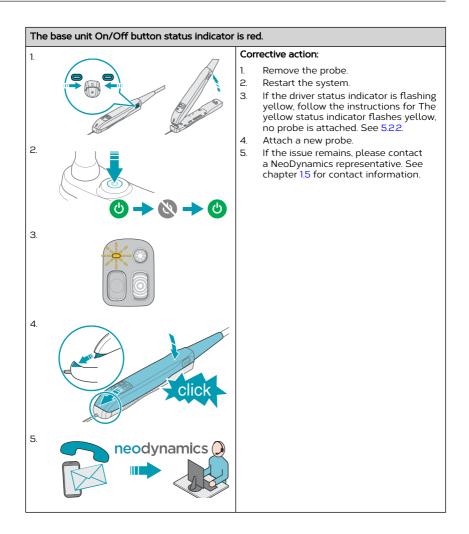

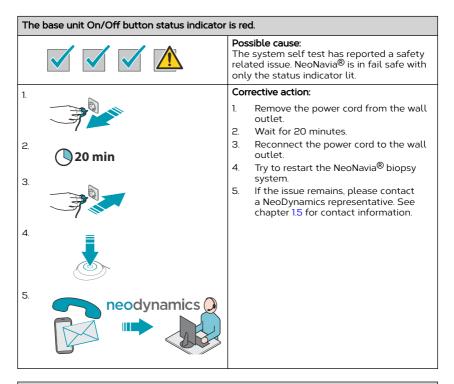

The base unit On/Off button status indicator is not lit, but NeoNavia^ ${\rm I\!B}$  is turned on (indicated by sound).

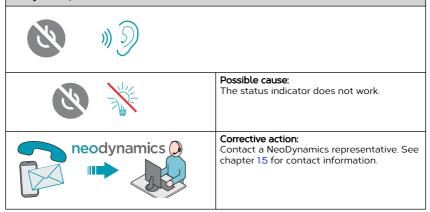

### 7.2 To troubleshoot the driver

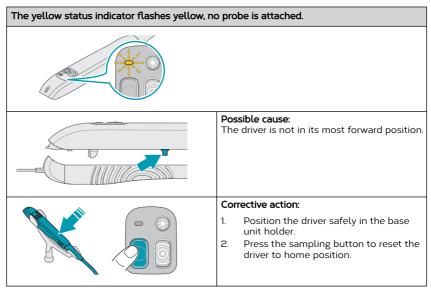

### 7.3 To troubleshoot the probe

| It is not possible to attach the probe to the d | river.                                                                                                    |
|-------------------------------------------------|----------------------------------------------------------------------------------------------------|
| A CONTRACTOR                                    |                                                                                                    |
|                                                 | <b>Possible cause:</b><br>The sledge of the probe is not in its most<br>forward position, either due to manual ma-<br>nipulation or that the probe has been re-<br>leased from the driver during a sampling se-<br>quence. |
|                                                 | <b>Corrective action:</b><br>Dispose of the probe per instruction and se-<br>lect a new probe to continue the procedure.                                                                                                   |

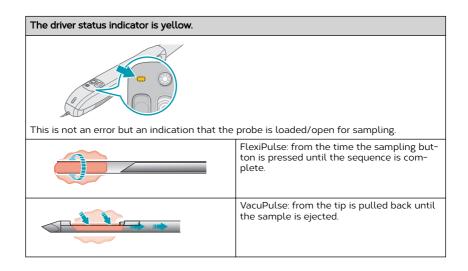

37

### 8 Recycling

### 8.1 To recycle the NeoNavia<sup>®</sup> biopsy system

Follow the instructions below when you take  $\ensuremath{\text{NeoNavia}}^{\ensuremath{\mathbb{B}}}$  out of service for decommission or disposal:

- 1. Make sure that base unit and driver is cleaned as referred to in chapter 6.1.1.
- **2.** Do not discard the base unit or driver. It should be returned to the manufacturer. See chapter 1.5 for contact information.
- **3.** The FlexiPulse and VacuPulse probes must be disconnected and disposed of in accordance with national and local environmental regulations covering medical waste and packaging material.

### 9 Technical data

#### 9.1 Conformity

| Directive or standard                 | Title                                       |
|---------------------------------------|---------------------------------------------|
| ANSI AAMI ES60601-1:2005/(R)2012 and  | Medical electrical equipment - Part 1: Gen- |
| A1:2012, C1:2009/(R)2012 and A2:2010/ | eral requirements for basic safety and es-  |
| (R)2012                               | sential performance                         |

#### 9.2 Weight and dimensions

| Configuration          | Weight           | Width           | Depth           | Height          |  |
|------------------------|------------------|-----------------|-----------------|-----------------|--|
| Base unit <sup>1</sup> | 55 kg / 121.3 lb | 53 cm / 20.9 in | 61 cm / 24 in   | 81 cm / 31.9 in |  |
| Driver <sup>2</sup>    | 0.7 kg / 1.5 lb  | 4.5 cm / 1.8 in | 25.5 cm / 10 in | 3.7 cm / 1.5 in |  |

#### 9.3 Electrical specifications

| Parameter                            | Value                                |
|--------------------------------------|--------------------------------------|
| Standard                             | EN 60601-1:2006/A1:2013              |
| Classification                       | Class I Type BF Continuous operation |
| Operation voltage                    | 110-120 VAC / 60 Hz                  |
| Rated power (A)<br>Mains fuse rating | 4.3 A<br>T 10 AH, 250 V              |
| Power cord length                    | 3 m / 9.8 ft                         |

#### 9.4 Electromagnetic compatibility (EMC)

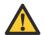

**Warning:** Do not use the NeoNavia<sup>®</sup> biopsy system near active HF surgical equipment or the RF shielded room of a system for magnetic resonance imaging (MRI).

#### 9.4.1 Electromagnetic emissions – guidance and manufacturer's declaration

Medical Electrical Equipment needs special precautions regarding EMC and needs to be installed and put into service according to the EMC information provided below. NeoNavia<sup>®</sup> is intended for use in the electromagnetic environment specified below. The customer or the user of NeoNavia<sup>®</sup> should assure that it is used in an environment that complies with the specifications. Portable and Mobile RF Communications Equipment can affect Medical Electrical Equipment. The essential performance of the NeoNavia<sup>®</sup> is that the needle shall not move unless intentionally activated. This has been the criterium for all EMC compliance testing.

 $<sup>^1\,</sup>$  The weight is the total weight of the NeoNavia biopsy system, including the maximum load of 15 kg/121.3 lb.

<sup>&</sup>lt;sup>2</sup> The cable is not included in the weight or in the dimensions.

| Emission test                                             | Compliance                                                                                                    | Electromagnetic environ-<br>ment - guidance                                                                                                    |
|-----------------------------------------------------------|----------------------------------------------------------------------------------------------------|----------------------------------------------------------------------------------------------------|
| RF emission CISPR 11                                      | Group 1                                                                                                    | NeoNavia <sup>®</sup> uses RF energy<br>only for its internal function.<br>Therefore, RF emissions are<br>very low and are not likely<br>to cause any interference in<br>nearby electronic equipment.                                                                           |
| RF emission CISPR 11                                      | Class B                                                                                                    | RF emission CISPR 11                                                                                                    |
| Harmonic emission IEC<br>61000-3-2                        | Class A                                                                                                    | class B compliance cov-<br>ers HOME HEALTHCARE EN-<br>VIRONMENT. This makes                                                                                                    |
| Voltage fluctuations / flicker<br>emissions IEC 61000-3-3 | Complies (P <sub>st</sub> ≤ 1,0, P <sub>it</sub> ≤ 0,65,<br>T <sub>max</sub> ≤ 500 ms, d <sub>c</sub> ≤ 3,3 %,<br>D <sub>max</sub> ≤ 7 %) | NeoNavia <sup>®</sup> biopsy system<br>suitable for use in all es-<br>tablishments, including do-<br>mestic establishments and<br>those directly connected to<br>the public low-voltage pow-<br>er supply network that sup-<br>plies buildings used for do-<br>mestic purposes. |

#### Table 1: Guidance and Manufacturer's Declaration - Electromagnetic emissions

#### 9.4.2 Electromagnetic immunity – guidance and manufacturer's declaration

NeoNavia<sup>®</sup> is intended for use in the electromagnetic environment specified in the next section. The customer or the user of the NeoNavia<sup>®</sup> should assure that it is used in an environment that complies with the specifications.

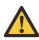

**Warning:** Use of the NeoNavia<sup>®</sup> biopsy system adjacent to or stacked with other equipment, for example ultrasound equipment, should be avoided. It can result in improper operation. If such use is necessary, the NeoNavia<sup>®</sup> biopsy system and the other equipment should be observed to verify that they are operating normally.

# Table 2: Guidance and Manufacturer's Declaration – Electromagnetic Immunity for all ME equipment and ME systems

| Immunity test                                         | EN/IEC 60601 Test<br>Level                                            | Compliance level                                                      | Electromagnetic en-<br>vironment - guid-<br>ance                                                                                                    |
|-------------------------------------------------------|-----------------------------------------------------------------------|-----------------------------------------------------------------------|----------------------------------------------------------------------------------------------------|
| Electrostatic dis-<br>charge (ESD)<br>IEC 61000-4-2   | ± 8 kV contact, , ±2,<br>±4, ±8, ± 15 kV air dis-<br>charge           | ± 8 kV contact, , ±2,<br>±4, ±8, ± 15 kV air dis-<br>charge           | Floors should be<br>wood, concrete or<br>ceramic tile. If floors<br>are covered with<br>synthetic material,<br>the relative humidity<br>should be at least<br>30 %. |
| Electrical fast tran-<br>sient/burst IEC<br>61000-4-4 | ± 2 kV for power sup-<br>ply lines ± 1 kV for in-<br>put/output lines | ± 2 kV for power sup-<br>ply lines ± 1 kV for in-<br>put/output lines | Mains power quality<br>should be that of<br>a typical commercial<br>or hospital environ-<br>ment.                                                                   |

| Immunity test                                                                                                   | EN/IEC 60601 Test<br>Level                                                       | Compliance level                                                                                                    | Electromagnetic en-<br>vironment - guid-<br>ance                                                                                                    |
|----------------------------------------------------------------------------------------------------|----------------------------------------------------------------------------------|----------------------------------------------------------------------------------------------------|----------------------------------------------------------------------------------------------------|
| Surge IEC 61000-4-5                                                                                             | ±0,5 kV, ±1kV line(s)<br>to line(s) ±0,5 kV,<br>±1 kV ± 2 kV line(s) to<br>earth | ±0,5 kV, ± 1 kV line(s)<br>to line(s) ±0,5 kV,<br>±1 kV ± 2 kV line(s) to<br>earth                                                                                                    | Mains power quality<br>should be that of<br>a typical commercial<br>or hospital environ-<br>ment.                                                                |
| Voltage dips, short<br>interruptions and<br>voltage variations on<br>power supply input<br>lines IEC 61000-4-11 | $\begin{array}{c} <0 \ \ \ \ \ \ \ \ \ \ \ \ \ \ \ \ \ \ $                       | $\begin{array}{c} <0\ \%\ U_T\ (100\ \%\ dip)\\ for\ 0.5\ cycles\ @\ sine\\ angles:\ 0.\ 45,\ 90,\ 135,\\ 180,\ 225\ \&\ 270\ de-\\ grees.\ 0\ \%\ U_T\ (100\ \%\\ dip)\ for\ 1\ cycle.\ 70\ \%\\ UT\ (30\ \%\ dip)\ for\ 25\\ cycles,\ 0\ \%\ U_T\ (100\ \%\\ interruption)\ for\ 250\\ cycles. \end{array}$ | Mains power quality<br>should be that of<br>a typical commercial<br>or hospital environ-<br>ment.                                                                |
| Power frequency<br>(50/60 Hz) magnetic<br>field IEC 61000-4-8                                                   | 30 A/m                                                                           | 30 A/m                                                                                                    | Power frequency<br>magnetic fields<br>should be at levels<br>characteristic of a<br>typical location in<br>a typical commercial<br>or hospital environ-<br>ment. |

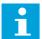

**Notice:**  $U_T$  is the AC mains voltage prior to application of the test level.

NeoNavia<sup>®</sup> is intended for use in the electromagnetic environment specified below. The customer or the user of NeoNavia<sup>®</sup> should make sure that it is used in an environment that complies with the specifications.

# Table 3: Guidance and Manufacturer's Declaration – Electromagnetic Immunity for all ME equipment and ME systems that are not life-supporting

| Immunity test                 | EN/IEC 60601 Test<br>Level                                                                              | Compliance level                                                                                        | Electromagnetic en-<br>vironment - guid-<br>ance            |
|-------------------------------|----------------------------------------------------------------------------------------------------|----------------------------------------------------------------------------------------------------|-------------------------------------------------------------|
| Conducted RF IEC<br>61000-4-6 | 3 Vrms 150 kHz to<br>80 MHz (6 Vrms for<br>ISM & amateur ra-<br>dio bands between<br>150 kHz to 80 MHz) | 3 Vrms 150 kHz to<br>80 MHz (6 Vrms for<br>ISM & amateur ra-<br>dio bands between<br>150 kHz to 80 MHz) | N/A                                                         |
| Radiated RF IEC<br>61000-4-3  | 10 V/m 80 MHz to<br>2,7 GHz                                                                             | 10 V/m 80 MHz to<br>2,7 GHz                                                                             | Recommended sepa-<br>ration distance: d =<br>minimum 30 cm. |

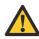

Warning: Portable and mobile RF communication equipment (including peripherals such as antenna cables and external antennas) should not be used closer than 30 cm to any part of the NeoNavia<sup>®</sup> biopsy system, including cables specified by the manufacturer. Otherwise, degradation of the performance of this equipment could result.

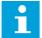

**Notice:** These guidelines may not apply in all situations. Electromagnetic propagation is affected by absorption and reflections from structures, objects and people.

# Table 4: Guidance and Manufacturer's Declaration – Electromagnetic Immunity to proximity fields from RF wireless communications equipment, compliance levels per EN/IEC 60601

| Test fre-<br>quency | Band           | Service/Application                                                                                 | Modulation                           | Maxi-<br>mum<br>power<br>(W) | Dis-<br>tance<br>(m) | Im-<br>munity<br>test<br>Level |
|---------------------|----------------|----------------------------------------------------------------------------------------------------|--------------------------------------|------------------------------|----------------------|--------------------------------|
| 385 MHz             | 380 - 390      | TETRA 400                                                                                           | Pulse modu-<br>lation 18 Hz          | 1.8                          | 0.3                  | 27 V/m                         |
| 450 MHz             | 430 - 470      | GMRS 460     FRS 460                                                                                | FM ±5 kHz<br>deviation<br>1 kHz sine | 2                            | 0.3                  | 28<br>V/m                      |
| 710 MHz             | 704 - 787      | LTE band 13 &                                                                                       | Pulse modu-                          | 0.2                          | 0.3                  | 9 V/m                          |
| 745 MHz             |                | 17                                                                                                  | lation 217 Hz                        |                              |                      |                                |
| 780 MHz             |                |                                                                                                    |                                      |                              |                      |                                |
| 810 MHz             | 800 - 960      | • GSM 800/900                                                                                       | Pulse modu-                          | 2                            | 0.3                  | 28 V/                          |
| 870 MHz             | .              | TETRACOOO                                                                                           | lation 18 Hz                         |                              |                      | m                              |
| 930 MHz             |                | <ul> <li>iDEN 820</li> <li>CDMA 850</li> <li>LTE band 5</li> </ul>                                  |                                      |                              |                      |                                |
| 1720 MHz            | 1700 -         | • GSM 1800                                                                                          | Pulse modu-                          | 2                            | 0.3                  | 28 V/                          |
| 1845 MHz            | 1990           | • CDMA 1900                                                                                         | lation 217 Hz                        | <u> </u>                     |                      | m                              |
| 1970 MHz            |                | <ul> <li>GSM 1900</li> <li>DECT, LTE band</li> <li>1 3 4 &amp; 25,<br/>UMTS</li> </ul>              |                                      |                              |                      |                                |
| 2450 MHz            | 2400 -<br>2570 | <ul> <li>Bluetooth</li> <li>WLAN 802.11<br/>b/g/n</li> <li>RFID 2450</li> <li>LTE band 7</li> </ul> | Pulse modu-<br>lation 217 Hz         | 2                            | 0.3                  | 28 V/<br>m                     |
| 5240 MHz            | 5100 -         | • WLAN 802.11                                                                                       | Pulse modu-                          | 0.2                          | 0.3                  | 9 V/m                          |
| 5500 MHz            | 5800           | a/n                                                                                                 | lation 217 Hz                        |                              |                      |                                |
| 5785 MHz            |                |                                                                                                    |                                      |                              |                      |                                |

# Table 5: Guidance and Manufacturer's Declaration – Electromagnetic Immunity to proximity fields from RF wireless communications equipment (additional compliance levels)

| Test fre-<br>quency | Band      | Service/Application | Modulation   | Maxi-<br>mum<br>power<br>(W) | Dis-<br>tance<br>(m) | Im-<br>munity<br>test<br>Level |
|---------------------|-----------|---------------------|--------------|------------------------------|----------------------|--------------------------------|
| 400 MHz             | 400 - 470 | TETRA               | Pulse modu-  | 1.8                          | 0.3                  | 27 V/m                         |
| 423 MHz             |           |                     | lation 18 Hz |                              |                      |                                |

| Test fre-<br>quency | Band      | Service/Application                                  | Modulation                                                                  | Maxi-<br>mum<br>power<br>(W) | Dis-<br>tance<br>(m) | Im-<br>munity<br>test<br>Level |
|---------------------|-----------|------------------------------------------------------|-----------------------------------------------------------------------------|------------------------------|----------------------|--------------------------------|
| 446 MHz             |           |                                                      |                                                                             |                              |                      |                                |
| 470 MHz             |           |                                                      |                                                                             |                              |                      |                                |
| 910 MHz             | 800 - 960 | Z-wave                                               | Pulse modu-<br>lation 18 Hz                                                 | 2                            | 0.3                  | 28 V/m                         |
| 800 MHz             | N/A       | LTE band 8, 20 & 40                                  | Pulse modu-                                                                 | 2                            | 0.3                  | 28 V/m                         |
| 900 MHz             |           |                                                      | lation 217 Hz                                                               |                              |                      |                                |
| 2300 MHz            |           |                                                      |                                                                             |                              |                      |                                |
| 30 kHz              | N/A       | Induction cooking<br>appliances and<br>ovens         | CW                                                                          | N/A                          | N/A                  | 8 A/m                          |
| 134.2 kHz           | N/A       | RFID / Electronic Ar-<br>ticle Surveillance<br>(EAS) | Pulse-<br>modulated,<br>duty cycle<br>50 %,<br>2.1 kHz repe-<br>tition rate | N/A                          | N/A                  | 65 A/m                         |
| 13.56 MHz           | N/A       | RFID                                                 | Pulse-<br>modulated,<br>duty cycle<br>50 %,<br>100 kHz rep-<br>etition rate | N/A                          | N/A                  | 12 A/m                         |
| 433 MHz             | N/A       | RFID                                                 | Pulse modu-<br>lation 217 Hz                                                | 0.02                         | 0.3                  | 3 V/m                          |
| 810 MHz             | N/A       | RFID                                                 | Pulse modu-<br>lation 217 Hz                                                | 7.3                          | 0.3                  | 54 V/m                         |
| 910 MHz             | N/A       | RFID                                                 | Pulse modu-<br>lation 217 Hz                                                | 7.3                          | 0.3                  | 54 V/m                         |
| 960 MHz             | N/A       | RFID                                                 | Pulse modu-<br>lation 217 Hz                                                | 7.3                          | 0.3                  | 54 V/m                         |
| 2450 MHz            | N/A       | RFID                                                 | Pulse modu-<br>lation 217 Hz                                                | 7.3                          | 0.3                  | 54 V/m                         |

## 10 Consumables

| Ref# | Article name                |
|------|-----------------------------|
| 2104 | FlexiPulse (14G)            |
| 2102 | VacuPulse (10G)             |
| 3103 | Tissue basket for VacuPulse |

# for more information

NeoDynamics AB Lejonvägen 14 SE-181 32 Lidingö Sweden

### www.neodynamics.com

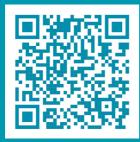

# neodynamics